**rpm**

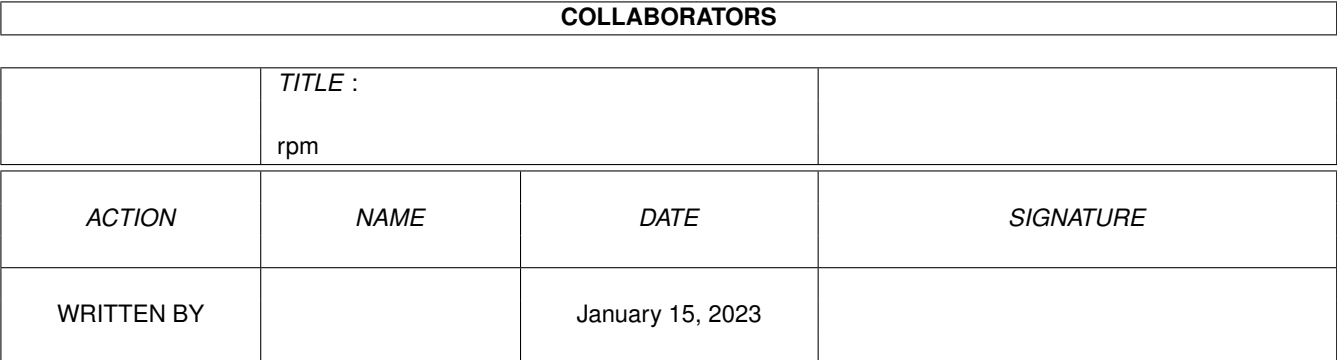

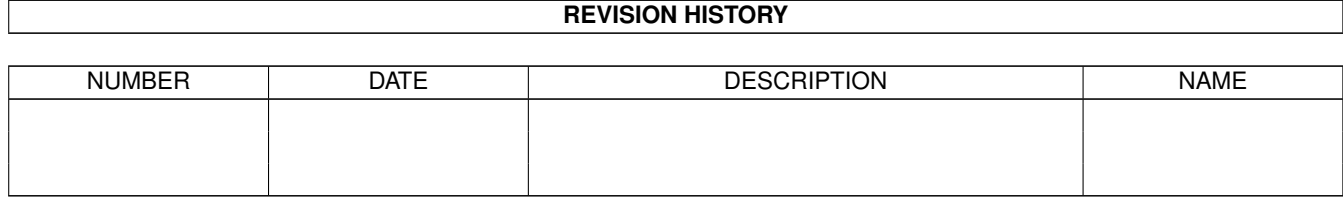

# **Contents**

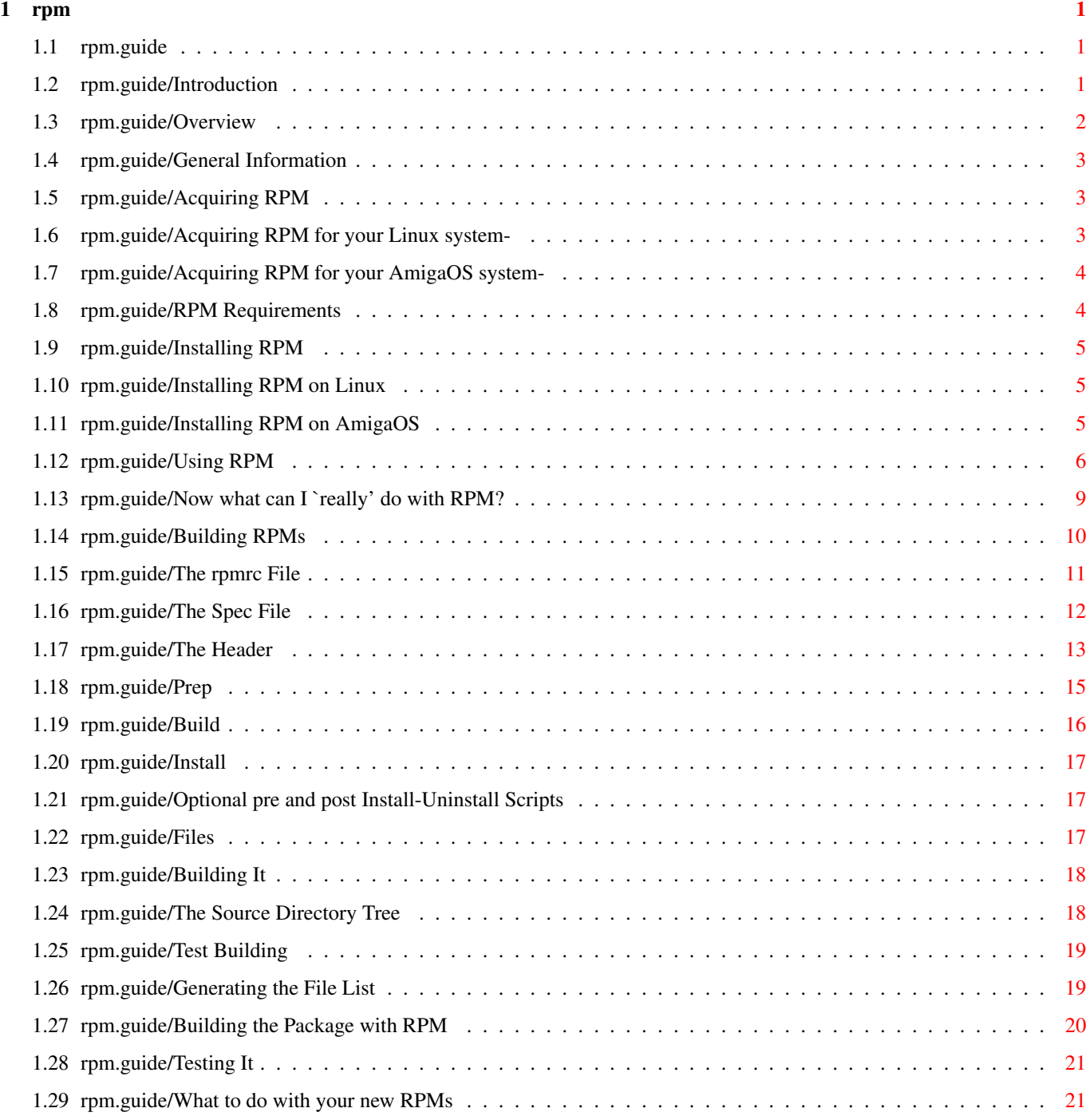

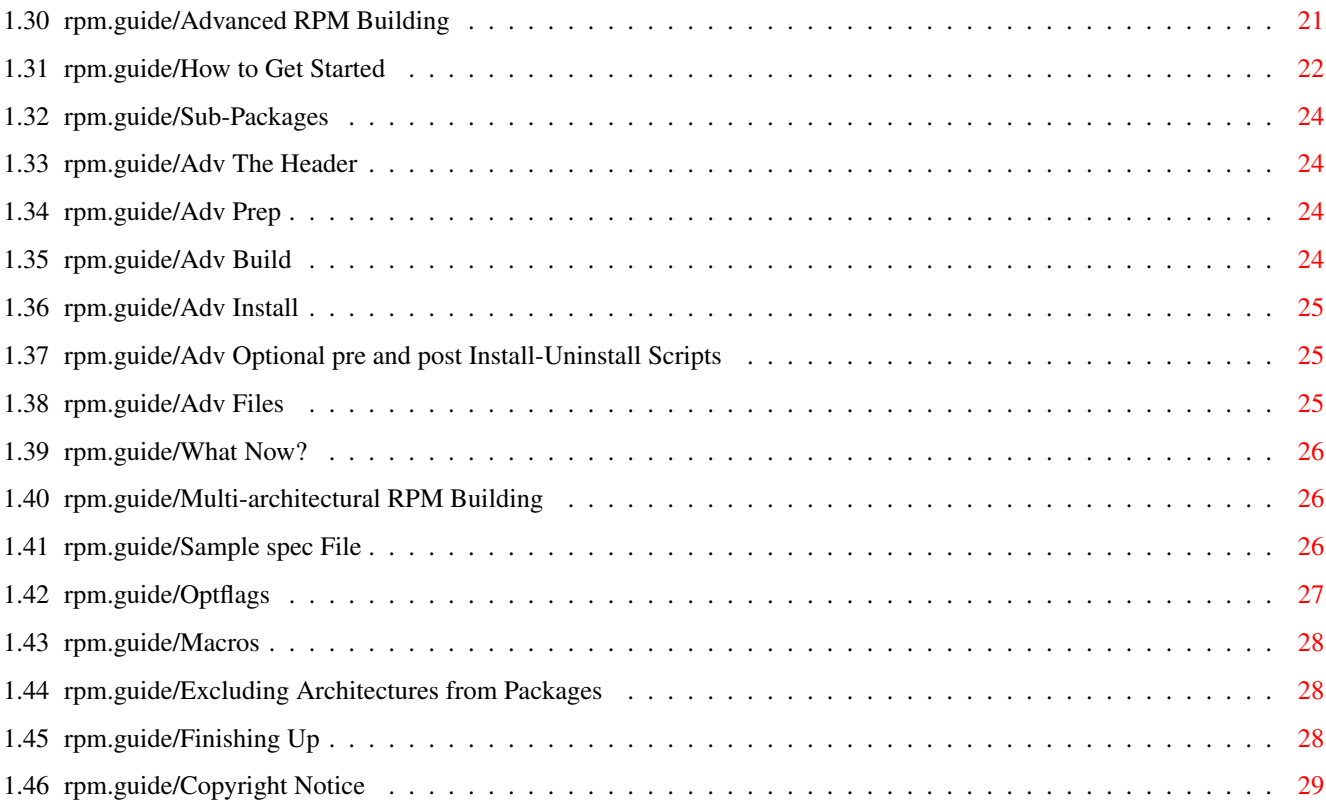

# <span id="page-4-0"></span>**Chapter 1**

**rpm**

\*\*\*

# <span id="page-4-1"></span>**1.1 rpm.guide**

RPM Kristof Depraetere, 'Kristof.Depraetere@rug.ac.be' V1, August 15, 1996 Based on: RPM HOWTO by Donnie Barnes, djb@redhat.com Copyright 1995, Red Hat Software Introduction Overview General Information Installing RPM Using RPM Now what can I 'really' do with RPM? Building RPMs Advanced RPM Building Multi-architectural RPM Building Copyright Notice

# <span id="page-4-2"></span>**1.2 rpm.guide/Introduction**

Introduction \*\*\*\*\*\*\*\*\*\*\*\*

RPM is the 'R'ed Hat 'P'ackage 'M'anager. While it does contain Red Hat in the name, it is completely intended to be an open packaging system available for anyone to use. It allows users to take source code for new software and package it into source and binary form such that binaries can be easily installed and tracked and source can be rebuilt easily. It also maintains a database of all packages and their files that can be used for verifying packages and querying for information about files and/or packages.

Red Hat Software encourages other distribution vendors to take the time to look at RPM and use it for their own distributions. RPM is quite flexible and easy to use, though it provides the base for a very extensive system. It is also completely open and available, though we would appreciate bug reports and fixes. Permission is granted to use and distribute RPM royalty free under the GPL.

RPM can even provide an excellent method to upgrade an existing system. The database won't be as up to date as a machine that was completely installed with RPM, but it will still contain anything installed with RPM. It can also be used to package commercial software.

#### <span id="page-5-0"></span>**1.3 rpm.guide/Overview**

Overview \*\*\*\*\*\*\*\*

First, let me state some of the philosophy behind RPM. One design goal was to allow the use of "pristine" sources. With RPP (our former packaging system of which 'none' of RPM is derived), our source packages were the "hacked" sources that we built from. Theoretically, one could install a source RPP and then 'make' it with no problems. But the sources were not the original ones, and there was no reference as to what changes we had to make to get it to build. One had to download the pristine sources separately. With RPM, you have the pristine sources along with a patch that we used to compile from. We see this as a big advantage. Why? Several reasons. For one, if a new version of a program comes out, you don't necessarily have to start from scratch to get it to compile under RHL. You can look at the patch to see what you 'might' need to do. All the compile-in defaults are easily visible this way.

RPM is also designed to have powerful querying options. You can do searches through your entire database for packages or just certain files. You can also easily find out what package a file belongs to and where it came from. The RPM files themselves are compressed archives, but you can query individual packages easily and 'quickly' because of a custom binary header added to the package with everything you could possibly need to know contained in uncompressed form. This allows for 'fast' querying.

Another powerful feature is the ability to verify packages. If you are worried that you deleted an important file for some package, just verify it. You will be notified of any anomalies. At that point, you can reinstall the package if necessary. Any config files that you had are preserved as well.

We would like to thank the folks from the BOGUS distribution for many of their ideas and concepts that are included in RPM. While RPM was completely written by Red Hat Software, its operation is based on code written by BOGUS (PM and PMS).

# <span id="page-6-0"></span>**1.4 rpm.guide/General Information**

General Information \*\*\*\*\*\*\*\*\*\*\*\*\*\*\*\*\*

Acquiring RPM

RPM Requirements

# <span id="page-6-1"></span>**1.5 rpm.guide/Acquiring RPM**

Acquiring RPM

=============

Acquiring RPM for your Linux system-Acquiring RPM for your AmigaOS system-

# <span id="page-6-2"></span>**1.6 rpm.guide/Acquiring RPM for your Linux system-**

Acquiring RPM for your Linux system- ------------------------------------

The best way to get RPM is to install Red Hat Linux. If you don't want to do that, you can still get and use RPM. It can be acquired from any Official Red Hat Mirror. Some of those are:

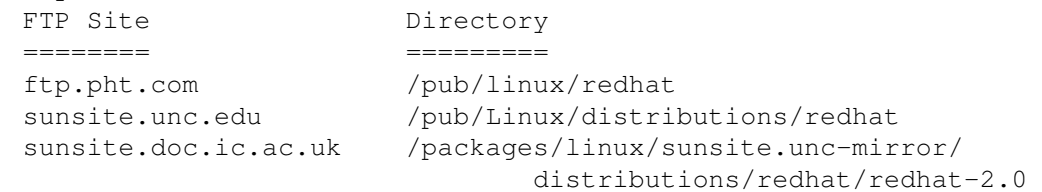

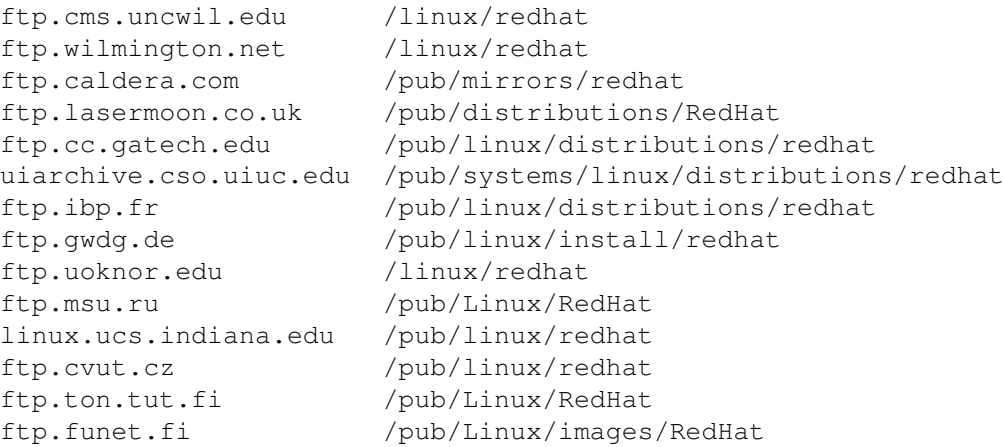

We are unsure at this point where to find it past there, but it will most likely just be a directory called RPM. We will make a tar file available with a README containing all the install instructions you should need.

# <span id="page-7-0"></span>**1.7 rpm.guide/Acquiring RPM for your AmigaOS system-**

```
Acquiring RPM for your AmigaOS system-
  --------------------------------------
  You can find an AmigaOS binary distribution of RPM on these sites:
    FTP Site Directory
    ======== =========
    ftp.ninemoons.com /pub/ade/
    ftp.grolier.fr /pub/amiga/ade/
```
# <span id="page-7-1"></span>**1.8 rpm.guide/RPM Requirements**

RPM Requirements ================

You must have a working copy of 'cpio', 'tar' and 'gunzip', which most Linux distributions have now. While this system is intended for use with Linux, it may very well be portable to other Unix systems who meet the above conditions. It also works on the Amiga with AmigaOS and IXEmul. Be warned, the binary packages generated on a different type of Unix system will not be compatible.

Those are the minimal requirements to install RPMs. To build RPMs from source, you also need everything normally required to build a package, like 'gcc', 'make', etc.

# <span id="page-8-0"></span>**1.9 rpm.guide/Installing RPM**

Installing RPM \*\*\*\*\*\*\*\*\*\*\*\*\*\*

Installing RPM on Linux

Installing RPM on AmigaOS

# <span id="page-8-1"></span>**1.10 rpm.guide/Installing RPM on Linux**

Installing RPM on Linux =======================

Before you start make sure that you have an Linux version of RPM. If you got it, follow these steps carefully:

- $\star$  cd /
- \* tar -zxvf rpm-2.2.2-bin.tar.gz
- \* makedir /var/lib/rpm
- \* edit the 'rpmrc' file in the 'etc:' directory. Change the 'topdir' directory to reflect your setup.
- \* create these directories in the 'topdir' directory: \* SOURCES
	- \* SPECS
	- \* SRPMS
	- \* RPMS/i386
- \* now initialize the RPM database with the command: rpm --initdb

Everything is now setup for using RPM.

# <span id="page-8-2"></span>**1.11 rpm.guide/Installing RPM on AmigaOS**

Installing RPM on AmigaOS =========================

Before you start make sure that you have an AmigaOS version of RPM. If you got it, follow these steps carefully:

\* cd <your-build-directory>

- \* tar -xzvf rpm-2.2.4-src.tar.gz
- $\star$  cd rpm-2.2.4
- \* configure --prefix=/ade
- \* make
- \* make install

Now it's time to edit the file "ade:lib/rpmrc" to correspond to your system setup. Change the following entries:

- \* dppath: /ade/lib/rpm
- \* topdir: /place/where/you/want/to/store/RPM/packages

Also edit the file "etc:rpmrc". Replace the <topdir> entry with a <builddir> entry (note UNIX style path names): \* builddir: /place/where/RPM/will/build/packages

It is recommended to let <topdir> and <br/> <br/>kbuilddir> point to two different partitions.

Now create the following directories in <topdir>: \* RPMS

- \* RPMS/m68k
- \* SOURCES
- \* SRPMS
- \* SPECS

Create the "rpm" directory in "ade:lib"

Now it's time to initialise the rpm database with: rpm --initdb

Everything is now setup for using RPM.

# <span id="page-9-0"></span>**1.12 rpm.guide/Using RPM**

Using RPM \*\*\*\*\*\*\*\*\* In its simplest form, RPM can be used to install packages: rpm -i foobar-1.0-1.i386.rpm The next simplest command is to uninstall a package: rpm -u foobar

One of the more complex but 'highly' useful commands allows you to install packages via FTP. If you are connected to the net and want to install a new package, all you need to do is specify the file with a valid URL, like so: rpm -i ftp://ftp.pht.com/pub/linux/redhat/rh-2.0-beta/RPMS/foobar ←- -1.0-1.i386.rpm Please note, however, that the current version of RPM will only do installs via FTP. You cannot run any of the more complex query options on packages at an FTP site. While these are simple commands, rpm can be used in a multitude of ways as seen from the 'Usage' message: rpm version 1.4.5 Copyright (C) 1995 - Red Hat Software This may be freely redistributed under the terms of the GNU Public License usage: rpm {--help} rpm {--version} rpm {--install -i} [-v] [--hash -h] [--percent] [--force] [--test] [--search] [--root <dir>] file1.rpm ... filen.rpm rpm {--upgrade -U} [-v] [--hash -h] [--percent] [--force] [--test] [--search] [--root <dir>] file1.rpm ... fileN.rpm rpm {--query -q} [-afFpP] [-i] [-l] [-s] [-d] [-c] [-v] [--root <dir>] [targets] rpm {--verify -V -y} [-afFpP] [--root <dir>] [targets] rpm {--uninstall -u} [--root <dir>] package1 package2 ... packageN rpm {-b}[plciba] [-v] [--short-circuit] [--clean] [--keep-temps] [--test] [--time-check <s>] specfile rpm {--rebuild} [-v] source1.rpm source2.rpm ... sourceN.rpm rpm {--where} package1 package2 ... packageN First, I'll go through a synopsis of what all the options mean (don't

worry, there may be alot of options, but we tried to make them all as intuitive as possible).

Options are nested, so the possible options are many. Here's a description in parallel with the 'Usage' message: \* 'help' prints the usage message

\* '-i' installs an rpm file.

- \* '-hash, -h' is a very cool option for watching the package install (much like 'hash' in ftp).
- \* '-percent' prints the percentages as a package installs (but is only useful for interfacing with other tools...is not really human readable).
- \* '-force' will force an install of a binary package even though it may already exist in the database.
- \* '-test' will tell you if installing would work or not (do you have a conflict with an already installed package).
- \* '-root' will install a package using the root prefix specified instead of using the default of '/'.
- \* '-U' upgrades a package. This option installs the new package and then uninstalls the old one without hurting the new one. The upgrade option takes the same options as the install option.
- \* '-q' is the query option. In its simplest form, you can do 'rpm  $-q$  foobar' which would return 'foobar-1.0-1'. (1.0 is the version number, 1 is the release number.)
- \* Several options may be used with '-q': \* '-a' will query all currently installed packages.
	- \* '-f <file>' will query the package owning <file>.
	- \* '-F' is the same as '-f' except you can give it filenames via stdin (ie. 'ls /usr/bin | rpm -qF').
	- \* '-p <packagefile>' will query the package. It is really only useful when combined with one of the Information Selection Options below.
	- \* '-P' is like -p, except it takes its package filenames from stdin (ie. 'ls /mnt/redhat/redhat-2.0/RPMS | rpm -qP').
	- \* '-root' will query a mounted filesystem.
- \* Several Information Selection Options can be used with any combination of the above options. If none is given, the package name only is displayed.
	- \* '-i' displays package information such as Name, Description, Release, etc.
	- \* '-l' will display the file list from the entire package (all files that get installed). You can also use a  $\lnot-\nu'$  with this to make the file list much more verbose.
	- \* '-s' shows you the state of all the files in the package. There are only two possible states, normal and missing.
	- \* '-d' outputs a list of just the files marked as documentation (man pages, info pages, READMEs, etc). '-v' will give even more info.
	- \* '-c' outputs a list of only the configuration files (sendmail.cf, passwd, inittab, etc.) '-v' will give more info about the files.
- \*  $'{-V,-V,-vertfy}'$  are the verify options. All are interchangeable. They all take the same Package Specification and Information Selection options as the '-q' option. I'll list some examples:
	- \* To verify a package containing particular file, do: rpm -yf /bin/vi
	- \* To verify ALL your files, do: rpm -ya
- \* To verify files on your system versus the files in a .rpm file, do: rpm -Vp foobar-1.0-1.rpm
- \* '-uninstall, -u <package>' to uninstall a package
- \* '-b' to build a package (from sources and a spec file). This option will be discussed more at length in the next section, Building RPMs.
- \* '-v' be verbose in the output of what's going on.
- \* '-vv' be 'very' verbose in the output of what's going on.

## <span id="page-12-0"></span>**1.13 rpm.guide/Now what can I `really' do with RPM?**

Now what can I 'really' do with RPM? \*\*\*\*\*\*\*\*\*\*\*\*\*\*\*\*\*\*\*\*\*\*\*\*\*\*\*\*\*\*\*\*\*\*\*\*

RPM is a very useful tool and, as you can see, has several options. The best way to make sense of them is to look at some examples. I covered simple install/uninstall above, so here are some more examples:

```
* Let's say you delete some files by accident, but you aren't sure
 what you deleted. If you want to verify your entire system and
 see what might be missing, you would do:
      rpm -Va
```
\* Let's say you run across a file that you don't recognize. To find out which package owns it, you would do: rpm -qf /usr/X11R6/bin/xjewel

```
The output would be:
     xjewel-1.6-1
```
\* You find a new koules RPM, but you don't know what it is. To find out some information on it, do: rpm -qpi koules-1.0-1.i386.rpm

```
The output would be:
     Name : koules : Distribution: RHL 2.0
     Version : 1.0 Vendor: Red Hat Software
     Release : 1 \qquad Build date: Tue Aug 29 \leftrightarrow12:53:21 1995
     Install date: <not installed> Build host: daffy.redhat.com
     Group : Games
     Size : 403105
     Description : well done SVGAlib game
* Now you want to see what files the koules RPM installs. You would
```
rpm -qpl koules-1.0-1.i386.rpm

The output is: /usr/man/man6/koules.6

do:

/usr/lib/games/kouleslib/start.raw /usr/lib/games/kouleslib/end.raw /usr/lib/games/kouleslib/destroy2.raw /usr/lib/games/kouleslib/destroy1.raw /usr/lib/games/kouleslib/creator2.raw /usr/lib/games/kouleslib/creator1.raw /usr/lib/games/kouleslib/colize.raw /usr/lib/games/kouleslib /usr/games/koules

These are just several examples. More creative ones can be thought of really easy once you are familiar with RPM.

#### <span id="page-13-0"></span>**1.14 rpm.guide/Building RPMs**

Building RPMs

\*\*\*\*\*\*\*\*\*\*\*\*\*

Building RPMs is fairly easy to do, especially if you can get the software you are trying to package to build on its own.

The basic procedure to build an RPM is as follows: \* Make sure your '/etc/rpmrc' is setup for your system.

- \* Get the source code you are building the RPM for to build on your system.
- \* Make a patch of any changes you had to make to the sources to get them to build properly.
- \* Make a spec file for the package.
- \* Make sure everything is in its proper place.
- \* Build the package using RPM.

Under normal operation, RPM builds both binary and source packages.

The rpmrc File The Spec File The Header Prep Build Install Optional pre and post Install-Uninstall Scripts Files Building It Testing It What to do with your new RPMs

# <span id="page-14-0"></span>**1.15 rpm.guide/The rpmrc File**

```
The rpmrc File
==============
   Right now, the only configuration of RPM is available via the
'/etc/rpmrc' file. An example one looks like:
     require_vendor: 1
     require_distribution: 1
     require_group: 1
     distribution: RHL 2.0
     vendor: Red Hat Software
     arch_sensitive: 1
     topdir: /usr/src/redhat-2.0
     optflags: i386 -O2 -m486
     optflags: axp -O2
```
The 'require vendor' line causes RPM to require that it find a vendor line. This can come from the '/etc/rpmrc' or from the header of the spec file itself. To turn this off, change the number to '0'. The same holds true for the 'require distribution' and 'require group' lines.

The next line is the 'distribution' line. You can define that here or later in the header of the spec file. When building for a particular distribution, it's a good idea to make sure this line is correct, even though it is not required. The 'vendor' line works much the same way, but can be anything (ie. Joe's Software and Rock Music Emporium).

The next line is 'arch\_sensitive'. This specifies where the binary RPMs go and what they are named. Right now, i386 is defined as a type within RPM. That means if you are building on an Intel machine and have this value set to true, your RPMs will go in '/usr/src/redhat-2.0/RPMS/i386/' and their name will be something like 'foobar-1.0-1.i386.rpm'. If you set this value to '0', the RPMs will be placed in '/usr/src/redhat-2.0/RPMS/' and will be named something like ' foobar-1.0-1.bin.rpm'. This does not affect the name or placement of the source RPM, however.

RPM also now has support for building packages on multiple architectures. The 'rpmrc' file can hold an "optflags" variable for building things that require architecture specific flags when building. See later sections for how to use this variable.

In addition to the above macros, there are several more. You can

use:

- \* 'topdir' to specify the top level directory for building. In Red Hat 2.0, this directory is '/usr/src/redhat-2.0'.
- \* 'specdir' is the directory under topdir to use for the spec files. The default for this is 'SPECS'.
- \* ' builddir' specifies the top level of the build directory. The default for this is 'BUILD'.
- \* 'sourcedir' specifies the top level of the source directory. The default for this is 'SOURCES'. This is where the pristine tar files, the patches, and the icons go.
- \* 'rpmdir' sets the directory for the binary RPMs. The default for this is 'RPMS'.
- \* 'srcrpmdir' sets the directory for the source RPMs. The default for this is 'SRPMS'.
- \* 'docdir' specifies where the documentation should be installed. By default, this is '/usr/doc'.
- \* 'libdir' sets the path for the RPM database. By default, this is '/var/lib/rpm'.
- \* 'timecheck' sets whether or not to do a timecheck by default.

# <span id="page-15-0"></span>**1.16 rpm.guide/The Spec File**

The Spec File

=============

We'll begin with discussion of the spec file. Spec files are required to build a package. The spec file is a description of the software along with instructions on how to build it and a file list for all the binaries that get installed.

You'll want to name your spec file according to a standard convention. It should be the package name-dash-version number-dash-release number-dot-spec.

```
Here is a small spec file (vim-3.0-1.spec):
  Description: VIsual editor iMproved
 Name: vim
  Version: 3.0
 Release: 1
  Icon: vim.gif
  Source: sunsite.unc.edu:/pub/Linux/apps/editors/vi/vim-3.0.tar.gz
  Patch: vim-3.0-make.patch
  Copyright: distributable
  Group: Applications/Editors
```
%prep

```
%setup
%patch -p1
cd src
cp makefile.unix makefile
%build
cd src
make
%install
rm -f /bin/vim
cd src
make install
ln -sf vim /bin/vi
%files
%doc doc/reference.doc doc/unix.doc tutor/tutor
/bin/vim
/bin/vi
/usr/man/man1/vim.1
/usr/lib/vim.hlp
```
# <span id="page-16-0"></span>**1.17 rpm.guide/The Header**

The Header ==========

The header has some standard fields in it that you need to fill in. There are a few caveats as well. The fields must be filled in as follows:

- \* 'Description:' This one is kind of obvious. You can span multiple lines by ending each line with a backslash.
- \* 'Name:' This must be the name string from the rpm filename you plan to use.
- \* 'Version:' This must be the version string from the rpm filename you plan to use.
- \* 'Release:' This is the release number for a package of the same version (ie. if we make a package and find it to be slightly broken and need to make it again, the next package would be release number 2).
- \* 'Icon:' This is the name of the icon file for use by other high level installation tools (like Red Hat's "glint"). It must be a gif and resides in the SOURCES directory.
- \* 'Source:' This line points at the HOME location of the pristine source file. It is used if you ever want to get the source again or check for newer versions. Caveat: The filename in this line MUST match the filename you have on your own system (ie. don't download the source file and change its name). You can also specify more than one source file using lines like:

Source0: blah-0.tar.gz Source1: blah-1.tar.gz Source2: fooblah.tar.gz

These files would go in the 'SOURCES' directory. (The directory structure is discussed in a later section, "The Source Directory Tree".)

\* 'Patch:' This is the place you can find the patch if you need to download it again. Caveat: The filename here must match the one you use when you make YOUR patch. You may also want to note that you can have multiple patch files much as you can have multiple sources. ] You would have something like:

```
Patch0: blah-0.patch
Patch1: blah-1.patch
Patch2: fooblah.patch
```
Terminal Text Daemons

Documentation

X11

These files would go in the 'SOURCES' directory.

- \* 'Copyright:' This line tells how a package is copyrighted. You should use something like GPL, BSD, MIT, public domain, distributable, or commercial.
- \* 'Root:' This line allows you to specify a directory as the "root" for building and installing the new package. You can use this to help test your package before having it installed on your machine.
- \* 'Group:' This line is used to tell high level installation programs (such as Red Hat's "glint") where to place this particular program in its hierarchical structure. The group tree currently looks something like this: Applications Communications Editors Emacs Engineering Spreadsheets Databases Graphics Networking Mail Math News Publishing TeX Base Kernel Utilities Archiving Console File System

XFree86 Servers Applications Graphics Networking Games Strategy Video Amusements Utilities Libraries Window Managers Libraries Networking Admin Daemons News Utilities Development Debuggers Libraries Libc Languages Fortran Tcl Building Version Control Tools Shells Games

# <span id="page-18-0"></span>**1.18 rpm.guide/Prep**

Prep  $=$ 

This is the second section in the spec file. It is used to get the sources ready to build. Here you need to do anything necessary to get the sources patched and setup like they need to be setup to do a 'make'.

One thing to note: Each of these sections is really just a place to execute shell scripts. You could simply make an 'sh' script and put it after the '%prep' tag to unpack and patch your sources. We have made macros to aid in this, however.

The first of these macros is the '%setup' macro. In its simplest form (no command line options), it simply unpacks the sources and 'cd"s into the source directory. It also takes the following options:

\* '-n name' will set the name of the build directory to the listed 'name'. The default is '\$NAME-\$VERSION'. Other possibilities include '\$NAME', '\${NAME}\${VERSION}', or whatever the main tar file uses.

- \* '-c' will create and cd to the named directory 'before' doing the untar.
- \* '-b #' will untar Source# 'before' cd'ing into the directory (and this makes no sense with '-c' so don't do it). This is only useful with multiple source files.
- \* '-a #' will untar Source# 'after' cd'ing into the directory.
- \* '-T' This option overrides the default action of untarring the Source and requires a '-b  $0'$  or '-a  $0'$  to get the main source file untarred. You need this when there are secondary sources.
- \* '-D' Do 'not' delete the directory before unpacking. This is only useful where you have more than one setup macro. It should 'only' be used in setup macros 'after' the first one (but never in the first one).

The next of the available macros is the '%patch' macro. This macro helps automate the process of applying patches to the sources. It takes several options, listed below:

- \* '#' will apply Patch# as the patch file.
- \* '-p #' specifies the number of directories to strip for the patch(1) command.
- \* '-P' The default action is to apply 'Patch' (or 'Patch0'). This flag inhibits the default action and will require a '0' to get the main source file untarred. This option is useful in a second (or later) '%patch' macro that required a different number than the first macro.
- \* You can also do '%patch#' instead of doing the real command: '%patch # -P'

That should be all the macros you need. After you have those right, you can also do any other setup you need to do via 'sh' type scripting. Anything you include up until the '%build' macro (discussed in the next section) is executed via 'sh'. Look at the example above for the types of things you might want to do here.

## <span id="page-19-0"></span>**1.19 rpm.guide/Build**

Build =====

There aren't really any macros for this section. You should just put any commands here that you would need to use to build the software once you had untarred the source, patched it, and cd'ed into the directory. This is just another set of commands passed to 'sh', so any legal 'sh' commands can go here (including comments). Your current working directory is reset in each of these sections to the toplevel of the source directory, so keep that in mind. You can 'cd' into subdirectories if necessary.

#### <span id="page-20-0"></span>**1.20 rpm.guide/Install**

Install =======

There aren't really any macros here, either. You basically just want to put whatever commands here that are necessary to install. If you have 'make install' available to you in the package you are building, put that here. If not, you can either patch the makefile for a 'make install' and just do a 'make install' here, or you can hand install them here with 'sh' commands. You can consider your current directory to be the toplevel of the source directory.

#### <span id="page-20-1"></span>**1.21 rpm.guide/Optional pre and post Install-Uninstall Scripts**

Optional pre and post Install/Uninstall Scripts ===============================================

You can put scripts in that get run before and after the installation and uninstallation of binary packages. A main reason for this is to do things like run 'ldconfig' after installing or removing packages that contain shared libraries. The macros for each of the scripts is as follows:

- \* '%pre' is the macro to do pre-install scripts.
- \* '%post' is the macro to do post-install scripts.
- \* '%preun' is the macro to do pre-uninstall scripts.
- \* '%postun' is the macro to do post-uninstall scripts.

The contents of these sections should just be any 'sh' style script, though you do 'not' need the '#!/bin/sh'.

#### <span id="page-20-2"></span>**1.22 rpm.guide/Files**

# Files

=====

This is the section where you 'must' list the files for the binary package. RPM has no way to know what binaries get installed as a result of 'make install'. There is 'NO' way to do this. Some have suggested doing a 'find' before and after the package install. With a multiuser system, this is unacceptable as other files may be created during a package building process that have nothing to do with the package itself.

There are some macros available to do some special things as well. They are listed and described here:

- \* '%doc' is used to mark documentation in the source package that you want installed in a binary install. The documents will be installed in '/usr/doc/\$NAME-\$VERSION-\$RELEASE'. You can list multiple documents on the command line with this macro, or you can list them all separately using a macro for each of them.
- \* '%config' is used to mark configuration files in a package. This includes files like sendmail.cf, passwd, etc. If you later uninstall a package containing config files, any unchanged files will be removed and any changed files will get moved to their old name with a '.rpmsave' appended to the filename. You can list multiple files with this macro as well.
- \* '%dir' marks a single directory in a file list to be included as being owned by a package. By default, if you list a directory name 'WITHOUT' a '%dir' macro, 'EVERYTHING' in that directory is included in the file list and later installed as part of that package.

The biggest caveat in the file list is listing directories. If you list '/usr/bin' by accident, your binary package will contain 'every' file in '/usr/bin' on your system.

# <span id="page-21-0"></span>**1.23 rpm.guide/Building It**

Building It

===========

The Source Directory Tree Test Building Generating the File List

Building the Package with RPM

# <span id="page-21-1"></span>**1.24 rpm.guide/The Source Directory Tree**

The Source Directory Tree -------------------------

The first thing you need is a properly configured build tree. This is configurable using the '/etc/rpmrc' file. Most people will just use '/usr/src'.

You may need to create the following directories to make a build tree:

- \* 'BUILD' is the directory where all building occurs by RPM. You don't have to do your test building anywhere in particular, but this is where RPM will do it's building.
- \* 'SOURCES' is the directory where you should put your original source tar files and your patches. This is where RPM will look by default.
- \* 'SPECS' is the directory where all spec files should go.
- \* 'RPMS' is where RPM will put all binary RPMs when built.
- \* 'SRPMS' is where all source RPMs will be put.

#### <span id="page-22-0"></span>**1.25 rpm.guide/Test Building**

Test Building -------------

The first thing you'll probably want to to is get the source to build cleanly without using RPM. To do this, unpack the sources, and change the directory name to \$NAME.orig. Then unpack the source again. Use this source to build from. Go into the source directory and follow the instructions to build it. If you have to edit things, you'll need a patch. Once you get it to build, clean the source directory. Make sure and remove any files that get made from a './configure'. Then 'cd' back out of the source directory to its parent. Then you'll do something like:

diff -uNr dirname.orig dirname > ../SOURCES/dirname-linux.patch

This will create a patch for you that you can use in your spec file. Note that the "linux" that you see in the patch name is just an identifier. You might want to use something more descriptive like "config" or "bugs" to describe 'why' you had to make a patch. It's also a good idea to look at the patch file you are creating before using it to make sure no binaries were included by accident.

#### <span id="page-22-1"></span>**1.26 rpm.guide/Generating the File List**

Generating the File List ------------------------

Now that you have source that will build and you know how to do it, build it and install it. Look at the output of the install sequence and build your file list from that to use in the spec file. We usually build the spec file in parallel with all of these steps. You can create the initial one and fill in the easy parts, and then fill in the other steps as you go.

## <span id="page-23-0"></span>**1.27 rpm.guide/Building the Package with RPM**

Building the Package with RPM

-----------------------------

Once you have a spec file, you are ready to try and build your package. The most useful way to do it is with a command like the following:

rpm -ba -v foobar-1.0.spec

There are other options useful with the '-b' switch as well: \* 'p' means just run the 'prep' section of the specfile.

- \* 'l' is a list check that does some checks on '%files'.
- \* 'c' do a prep and compile. This is useful when you are unsure of whether your source will build at all. It seems useless because you might want to just keep playing with the source itself until it builds and then start using RPM, but once you become accustomed to using RPM you will find instances when you will use it.
- \* 'i' do a prep, compile, and install.
- \* 'b' prep, compile, install, and build a binary package only.
- \* 'a' build it all (both source and binary packages).

There are several modifiers to the '-b' switch. They are as follows: \* '-short-circuit' will skip straight to a specified stage (can only be used with c and i).

- \* '-clean' removes the build tree when done.
- \* '-keep-temps' will keep all the temp files and scripts that were made in /tmp. You can actually see what files were created in /tmp using the '-v' option.
- \* '-test' does not execute any real stages, but does keep-temp.
- \* '-time-check #' is very useful. By default, the time-check value is 7200 seconds (two hours). What this does is check all the files in '%files' and warns you if they are more than '#' seconds old (or the default). This lets you make sure that the newly created binaries are getting installed and not old ones that just happen to be still lying around. This author can attest to the value of this feature after having to release several RPP updates because old binaries were accidentally included. You can also turn this off (useful when building binary only packages of commercial software) by setting the value to zero.

# <span id="page-24-0"></span>**1.28 rpm.guide/Testing It**

Testing It ==========

Once you have a source and binary rpm for your package, you need to test it. The easiest and best way is to use a totally different machine from the one you are building on to test. After all, you've just done a lot of 'make install"s on your own machine, so it should be installed fairly well.

You can do an 'rpm -u packagename' on the package to test, but that can be deceiving because in building the package, you did a 'make install'. If you left something out of your file list, it will not get uninstalled. You'll then reinstall the binary package and your system will be complete again, but your rpm still isn't. Make sure and keep in mind that just because you do a 'rpm -ba package', most people installing your package will just be doing the 'rpm -i package'. Make sure you don't do anything in the 'build' or 'install' sections that will need to be done when the binaries are installed by themselves.

# <span id="page-24-1"></span>**1.29 rpm.guide/What to do with your new RPMs**

What to do with your new RPMs =============================

Once you've made your own RPM of something (assuming its something that hasn't already been RPM'ed), you can contribute your work to others (also assuming you RPM'ed something freely distributable). To do so, you'll want to upload it to an FTP site somewhere. We hope RPM will become a standard that everyone starts using. If that is the case, you should probably upload your RPMs to sunsite.unc.edu. Until then, please upload them to our official Red Hat Mirror, ftp.pht.com:/pub/linux/redhat/Incoming. We are currently mirrored on several other sites, and this is the best place to find new RPMs.

# <span id="page-24-2"></span>**1.30 rpm.guide/Advanced RPM Building**

Advanced RPM Building \*\*\*\*\*\*\*\*\*\*\*\*\*\*\*\*\*\*\*\*\*

RPM has some very advanced features available for larger, more complex packages. It has the ability to build and output multiple binary subpackages. An example of this is the ability to produce separate Tcl/Tk binary packages from one spec file. Another example is the ability to use one spec file to create a single XFree86 package with no servers, and a separate package for each of the servers.

How to Get Started Sub-Packages Adv The Header Adv Prep Adv Build Adv Install Adv Optional pre and post Install-Uninstall Scripts Adv Files What Now? What to do with your create RPM file

# <span id="page-25-0"></span>**1.31 rpm.guide/How to Get Started**

```
How to Get Started
==================
```

```
The best way to get started is to look at an example spec file. The
following tcl/tk spec file is a good one to start with (though you can
also view the spec file of any package by installing the sources and
looking in '/usr/src/redhat-2.0/SPECS'):
     %package tcl
     Description: Tool Command Language
     Name: tcltk
     Version: 7.4_4.0
    Release: 1
     Icon: tcl.gif
     Source0: ftp.cs.berkeley.com:/pub/tcl/tcl7.4.tar.Z
     Source1: ftp.cs.berkeley.com:/pub/tcl/tk4.0.tar.Z
     Copyright: BSD
     Group: Development/Languages/Tcl
     Patch0: sunsite.unc.edu:/pub/Linux/devel/tcl7.4-1.diff.gz
     Patch1: sunsite.unc.edu:/pub/Linux/devel/tk4.0-1.diff.gz
     %package tk
     Icon: tk.gif
     Description: Tk toolkit
     Group: Development/Languages/Tcl
     %prep
     %setup -T -c -a 0
     %setup -T -D -a 1%patch0 -p0
     %patch1 -p0
     %build
     cd tcl7.4
```

```
./configure --prefix=/usr
make
cd ../tk4.0
./configure --prefix=/usr
make
%install
cd tcl7.4
make install
ln -sf libtcl7.4.a /usr/lib/libtcl.a
ln -sf libtcl7.4.so.1 /usr/lib/libtcl.so.1
ln -sf libtk4.0.a /usr/lib/libtk.a
ln -sf libtk4.0.so.1 /usr/lib/libtk.so.1
cd ../tk4.0
make install
%post tcl
/sbin/ldconfig
%post tk
/sbin/ldconfig
%postun tcl
/sbin/ldconfig
%postun tk
/sbin/ldconfig
%files tcl
/usr/lib/libtcl7.4.a
/usr/lib/libtcl.a
/usr/lib/libtcl7.4.so.1
/usr/lib/libtcl.so.1
/usr/include/tcl/tcl*
/usr/bin/tclsh
/usr/bin/tclsh7.4
/usr/lib/tcl7.4
/usr/man/man1/*tcl
/usr/man/man3/*tcl
%files tk
/usr/lib/libtk4.0.a
/usr/lib/libtk.a
/usr/lib/libtk4.0.so.1
/usr/lib/libtk.so.1
/usr/include/tcl/ks_names.h
/usr/include/tcl/default.h
/usr/include/tcl/tk*
/usr/lib/tk4.0
/usr/man/man1/*tk
/usr/man/man3/*tk
/usr/bin/wish
/usr/bin/wish4.0
```
# <span id="page-27-0"></span>**1.32 rpm.guide/Sub-Packages**

Sub-Packages ============

One of the main advanced features of RPM is the ability to build subpackages. They are easy to build as for most macros you can just add the subpackage name as a parameter for anything specific to a subpackage (and if you leave it off the section will apply to the main package).

# <span id="page-27-1"></span>**1.33 rpm.guide/Adv The Header**

The Header ==========

The header only has one major difference, the '%package' macro. This macro is used in the header to tell which subpackage name to match the description with. If you omit the macro in the initial part of the header, you will get a main package with no change to the name. In the XFree86 package, however, there is no '%package' macro in the top of the header. This is because we wanted a base XFree86 package with all the common stuff in it and then several subpackages (XFree86-SVGA, etc.) with the servers. Tcl/Tk does not need a main package, so the macro is at the top.

Another difference is the fact that this package has multiple source and patch lines. If you'll notice, there is now a 'Source0' line instead of just 'Source'. They are functionally equivalent, though it is a good idea to use 'Source0' when there is more than one source file (and the same applies to patches as well).

# <span id="page-27-2"></span>**1.34 rpm.guide/Adv Prep**

Prep  $=$ 

Prep is basically the same as in the simple example, except it uses more of the options available to the setup and patch macros.

## <span id="page-27-3"></span>**1.35 rpm.guide/Adv Build**

Build  $=$   $=$   $=$   $=$   $=$ 

Build is basically the same, with the exception that the setup macro

above used the '-T' option. Because of that, you have to do a manual 'cd' to get into the source directory.

You will also notice that the build does a 'configure' before it can build. This is the section where any of this type of configuration should go.

#### <span id="page-28-0"></span>**1.36 rpm.guide/Adv Install**

Install

=======

Again, everything is pretty normal with the exception of the fact that you must manually 'cd' into the source directories.

#### <span id="page-28-1"></span>**1.37 rpm.guide/Adv Optional pre and post Install-Uninstall Scripts**

Optional pre and post Install/Uninstall Scripts ===============================================

This section is almost the same as in a simple RPM case (see the above section). It has two post install scripts that run ldconfig for each of the subpackages upon install. It 'should' have two post uninstall scripts to run ldconfig as well.

#### <span id="page-28-2"></span>**1.38 rpm.guide/Adv Files**

Files

 $=$ 

Here you will declare which files go in which packages. You really have multiple file sections, each started with a new '%files' macro and the name of the subpackage (except in the case where you have a main package...that '%files' macro will have no argument given to it). The other macros (doc, config, etc) work exactly the same as in the simple case.

You also have the option to use the '\*' to glob filenames out of a directory. You need to be careful with this (perhaps test it first) so as not to include files you didn't mean to. The above example does this with the man pages.

#### <span id="page-29-0"></span>**1.39 rpm.guide/What Now?**

What Now? =========

Please see the above sections on Testing and What to do with new RPMs. We want all the RPMs available we can get, and we want them to be good RPMs. Please take the time to test them well, and then take the time to upload them for everyone's benefit. Also, 'please' make sure you are only uploading 'freely available software'. Commercial software and shareware should 'not' be uploaded unless they have a copyright expressly stating that this is allowed.

# <span id="page-29-1"></span>**1.40 rpm.guide/Multi-architectural RPM Building**

Multi-architectural RPM Building \*\*\*\*\*\*\*\*\*\*\*\*\*\*\*\*\*\*\*\*\*\*\*\*\*\*\*\*\*\*\*\*

RPM can now be used to build packages for the Intel i386, the Digital Alpha running Linux, and the Sparc. It has been reported to work on SGI's and HP workstations as well. There are several features that make building packages on all platforms easy. The first of these is the "optflags" directive in the '/etc/rpmrc'. It can be used to set flags used when building software to architecture specific values. Another feature is the "arch" macros in the spec file. They can be used to do different things depending on the architecture you are building on. Another feature is the "Exclude" directive in the header.

> Sample spec File Optflags Macros Excluding Architectures from Packages Finishing Up

# <span id="page-29-2"></span>**1.41 rpm.guide/Sample spec File**

Sample spec File ================

The following is the spec file for the "zoneinfo" package. It is setup to build on both the Alpha and the Intel. Description: Time zone utilities and data Name: zoneinfo Version: 95e

```
Release: 2
Copyright: Distributable
Group: Utilities/System
Source0: elsie.nci.nih.gov:/pub/tzcode95e.tar.gz
Source1: elsie.nci.nih.gov:/pub/tzdata95i.tar.gz
Patch0: zoneinfo-95e-make.patch
Patch1: zoneinfo-95e-64bit.patch
%prep
%setup -c -a 1
%patch0 -p1
%ifarch axp
%patch1 -p1
%endif
%build
make RPM_OPT_FLAGS="${RPM_OPT_FLAGS}"
%install
rm -rf /usr/lib/zoneinfo
make install
rm -f /usr/lib/zoneinfo/localtime /usr/lib/zoneinfo/posixrules /usr/lib/ \leftrightarrowzoneinfo/posixtime
ln -sf ../../../etc/localtime /usr/lib/zoneinfo/localtime
ln -sf localtime /usr/lib/zoneinfo/posixrules
ln -sf localtime /usr/lib/zoneinfo/posixtime
strip /usr/sbin/zic /usr/sbin/zdump
%files
%doc README Theory
/usr/lib/zoneinfo
/usr/lib/libz.a
/usr/sbin/zic
/usr/sbin/zdump
/usr/man/man3/newctime.3
/usr/man/man3/newtzset.3
/usr/man/man5/tzfile.5
/usr/man/man8/zdump.8
/usr/man/man8/zic.8
```
# <span id="page-30-0"></span>**1.42 rpm.guide/Optflags**

Optflags ========

In this example, you see how the "optflags" directive is used from the '/etc/rpmrc'. Depending on which architecture you are building on, the proper value is given to 'RPM\_OPT\_FLAGS'. You must patch the Makefile for your package to use this variable in place of the normal directives you might use (like '-m486' and '-O2'). You can get a

better feel for what needs to be done by installing this source package and then unpacking the source and examine the Makefile. Then look at the patch for the Makefile and see what changes must be made.

## <span id="page-31-0"></span>**1.43 rpm.guide/Macros**

Macros

======

The '%ifarch' macro is very important to all of this. Most times you will need to make a patch or two that is specific to one architecture only. In this case, RPM will allow you to apply that patch to just one architecture only.

In the above example, zoneinfo has a patch for 64 bit machines. Obviously, this should only be applied on the Alpha at the moment. So, we add an '%ifarch' macro around the 64 bit patch like so:

```
%ifarch axp
%patch1 -p1
%endif
```
This will insure that the patch is not applied on any architecture except the alpha.

#### <span id="page-31-1"></span>**1.44 rpm.guide/Excluding Architectures from Packages**

```
Excluding Architectures from Packages
=====================================
```
So that you can maintain source RPMs in one directory for all platforms, we have implemented the ability to "exclude" packages from being built on certain architectures. This is so you can still do things like

rpm --rebuild /usr/src/SRPMS/\*.rpm

and have the right packages build. If you haven't yet ported an application to a certain platform, all you have to do is add a line like:

Exclude: axp

to the header of the spec file of the source package. Then rebuild the package on the platform that it does build on. You'll then have a source package that builds on an Intel and can easily be skipped on an Alpha.

# <span id="page-31-2"></span>**1.45 rpm.guide/Finishing Up**

Finishing Up ============

Using RPM to make multi-architectural packages is usually easier to do than getting the package itself to build both places. As more of the hard packages get built this is getting much easier, however. As always, the best help when you get stuck building an RPM is to look a similar source package.

# <span id="page-32-0"></span>**1.46 rpm.guide/Copyright Notice**

Copyright Notice \*\*\*\*\*\*\*\*\*\*\*\*\*\*\*\*

This document and its contents are copyright protected. Redistribution of this document is permitted as long as the content remains completely intact and unchanged. In other words, you may reformat and reprint or redistribute only.

This document is a modified version of RPM HOWTO written by Donnie Barnes, 'djb@redhat.com', copyright (C) 1995 Red Hat Software.